# A new way to edit a stack of commits

JUN WU · FRIDAY, AUGUST 26, 2016

tl;dr The new hg absorb (or hg amend --stack) command can incorporate changes to correlated commits in a stack.

### The problem

Imagine there is a stack of commits. What will you do if you want to fix a typo in the bottom or the middle of the stack?

Let's look at an example shown in the picture to the right. The stack consists of 3 commits:

- The first commit adds a foo.c with an empty main function.
- The second one adds a printf .
- The third one adds the missing #include .

You arc diff the stack and get back review comments:

Prefer puts to printf , as it's a plain string without formats.

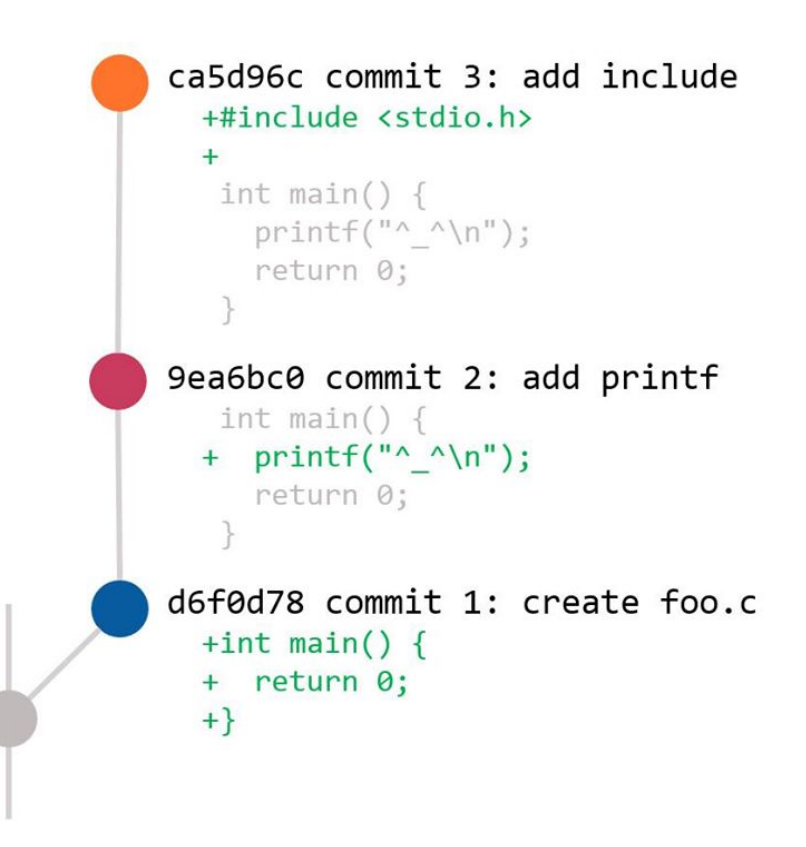

An example stack of 3 commits

• Use EXIT SUCCESS instead of 0, and add #include <stdlib.h>.

How do you change printf to puts in commit 2 ( 9ea6bc0 ), while your working copy is on top of commit 3 ( ca5d96c )? And what about other changes?

## The old solutions

Consider the fact that hg amend changes the "current" commit, the most direct way is to run hg update 9ea6bc to move the "current" commit there, make changes, and run hg amend to get a new commit. Let's name the new commit e7cb488 . Then we need hg rebase ‐s ca5d96c ‐d e7cb488 to move commit 3 to the new place. The rebase operation may also be done by using ‐‐rebase during hg amend , or running hg amend ‐‐fixup or hg evolve afterwards depending on your config.

Using histedit, there are other choices: Run hg histedit , replace pick 9ea6bc0 to edit 9ea6bc0 to make histedit stop there and edit the commit. Then use histedit ‐‐continue which actually does the rebase job implicitly.

Alternatively, just edit the working copy directly at commit 3, and use hg commit ‐i to make small fixup commits, then use fold or roll provided by histedit to merge those fixup commits into previous commits.

Note that no matter which approach you choose, merge conflicts can happen - the printf change doesn't, but the EXIT success change will, because it touches a line that's part of the diff context in commit 2. Merge conflicts are annoying but it would be a separate topic.

To address review comments to all 3 commits, it's at least 4 commands, 1 merge conflict resolution, and you have to figure out what changes belong to what commits manually.

# The obvious

Take a look at the output of hg annotate foo.c , and the changes we are going to make: inserting #include <stdlib.h> and replacing printf and 0 .

It seems if we just make changes (at the top of the stack), it's

```
ca5d96c: #include <stdio.h>
 Insert-
     ca5d96c:
     d6f0d78: int main()
     d6f0d78:printf("^{\wedge} \n\wedge n");
Replace 9ea6bc0:
Replace d6f0d78:
                  return 0;
     d6f0d78:
```
obvious where the changes should actually go, unambiguously:

- If a line is inserted between two lines introduced by ca5d96c , that line should probably just go to ca5d96c .
- If a line introduced by 9ea6bc0 is replaced (or deleted), the change should probably just go to 9ea6bc0 . Same with d6f0d78 .

It's so obvious! Why do we need 4 commands and have to manually resolve the merge conflict.... It should be just one single command!

#### The new command

And that command is hg absorb . Think of a commit as a sponge which can absorb changes to its modified area. hg absorb makes your commits absorb changes in the working copy. Changes absorbed will disappear from hg status or hg diff output.

```
#include <stdio.h>
#include <stdlib.h>
int main() \{printfputs("^_^<del>\n</del>");
  return @EXIT SUCCESS;
\}
```
Using the new command, you just stay at ca5d96c , change foo.c in your working copy to address all comments, then simply run hg absorb .

It will tell you that all modified chunks are applied (to commits). And it's done. No merge conflicts. Cheers!

Making changes in the working copy

#### **Caveats**

hg absorb is not a silver bullet. Changes can be ambiguous - unclear which "sponge" to use. The command would just leave those changes in the working copy, untouched.

The ignore-ambiguous-change behavior is different from the amend command which always takes all requested changes unconditionally. Despite the difference, some people still prefer amend as the command name. We have got that covered - you can use amend --stack for the same feature.

To precisely define what is "ambiguous" requires a long text - there are tricky cases. However, you can always use hg absorb ‐pn to preview what changes will be made to which commits. And just like commit , split , and revert , you can use ‐i to interactively select files, chunks or lines to be used.

THIS IS HG ABSORB. IT REWRITES HISTORY WITHOUT MERGE CONFLICTS, USING A **BEAUTIFUL ALGORITHM.** 

COOL. HOW DOES IT WORK?

NO IDEA. JUST USE -PN TO PREVIEW **CHANGES. THINGS WILL LOOK** UNPREDICTABLE AT FIRST SIGHT. BUT I'M SURE A NEURAL NETWORK CAN **LEARN HOW IT WORKS GIVEN ENOUGH SAMPLES.** 

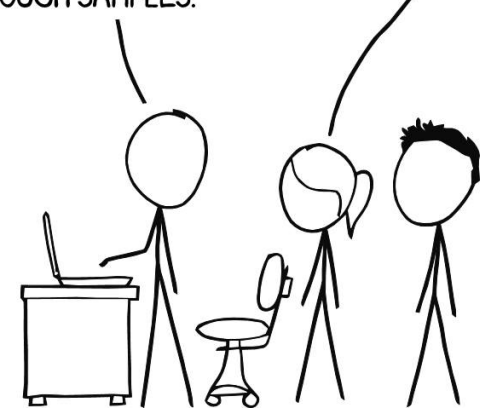

Unpredictable algorithm (modified from [xkcd:](https://xkcd.com/1597/) Git)

Unlike histedit , the absorb implementation

never writes to the working copy (even if you use -i). So your working copy is safe even if the command terminates unexpectedly.

If you have made it this far, thank you for your time. Hope this little command could make stack editing more enjoyable.